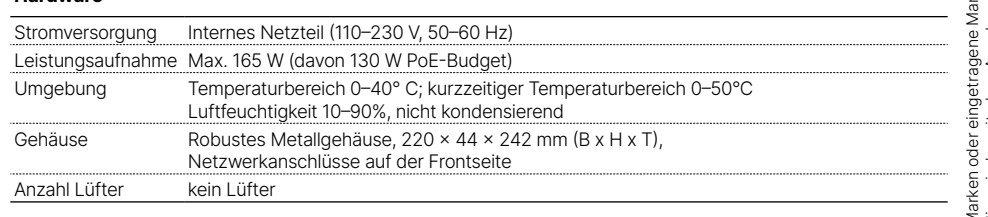

ETH 4 TP-Ethernet-Ports 10 / 100 / 1000 MBit/s 4 TP-Ethernet-Ports 100 / 1000 / 2500 MBit/s 2 SFP+-Ports 10 GBit/s 10 gleichzeitig nutzbare Ports

### **Lieferumfang**

..........................

----------------------------

the control of the control of the con-

. . . . . . . . . . . . . . . . .

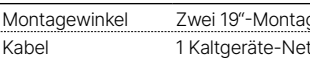

gewinkel

etzkabel, 1 serielles Konfigurationskabel 1,5 m

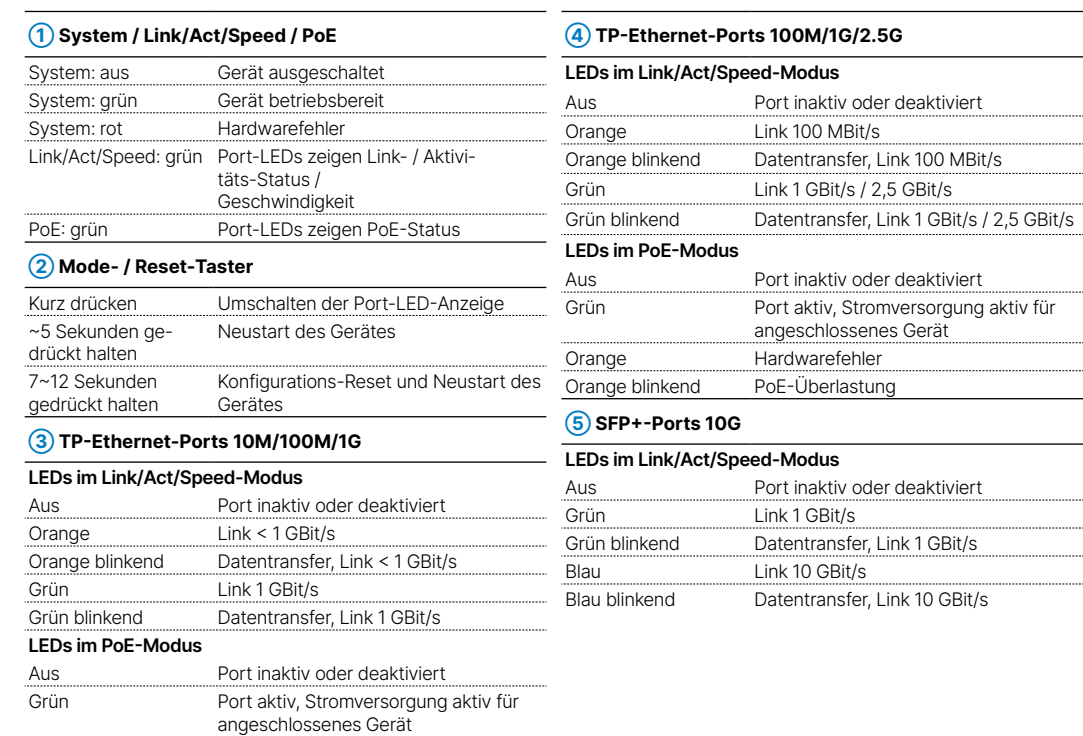

Versorgen Sie das Gerät über den Netzanschluss auf der Rückseite mit Spannung. Verwenden Sie das mitgelieferte Kaltgerätekabel bzw. ein landesspezifisches<br>LANCOM Power Cord.  $\blacksquare$   $\blacksquare$   $\blacks$ 

> Orange Hardwarefehler Orange blinkend PoE-Überlastung

## LANCOM GS-3510XP  $\bigcirc$  System ┌○ Link/Act/Speed 10M/100M/1G  $\vdash$   $\cap$  poe ہے لیے  $\neg \Box$ Mode/Reset Console  $\overline{2}$  $\overline{4}$  $-5$

**➀ ➁**

**➀ Konfigurations-Schnittstelle (Console)** Verbinden Sie die Konfigurations-Schnittstelle mit Hilfe des beiliegenden seriellen Konfigurationskabels mit der seriellen Schnittstelle des Gerätes, über welche der Switch konfiguriert und / oder überwacht werden soll.

**➁ TP-Ethernet-Schnittstellen 10M/100M/1G** Verbinden Sie die Schnittstellen 1 bis 4 über Ethernet-Kabel mit weiteren Netzwerk-Geräten.

**➂ TP-Ethernet-Schnittstellen 100M/1G/2.5G** Verbinden Sie die Schnittstellen 5 bis 8 über Ethernet-Kabel mit weiteren Netzwerk-Geräten.

**The film** 

**THE REAL** 

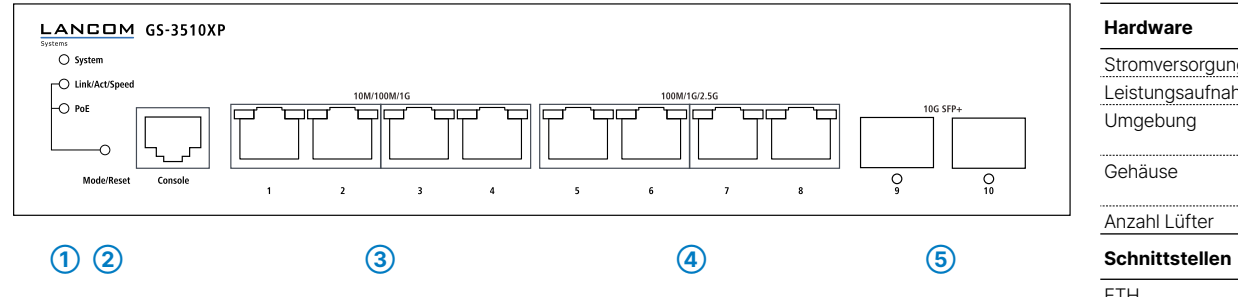

### **➃ SFP+-Schnittstellen 10G**

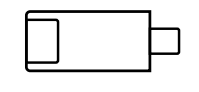

Setzen Sie geeignete LANCOM SFP-Module in die SFP+-Schnittstellen 9 bis 10 ein. Wählen Sie zu den SFP-Modulen passende Kabel und verbinden Sie diese wie in der Beschreibung des SFP-Moduls vorgesehen.

### **➄ Netzanschluss (Geräterückseite)**

**➂ ➃**

# LANCOM GS-3510XP Hardware-Schnellübersicht

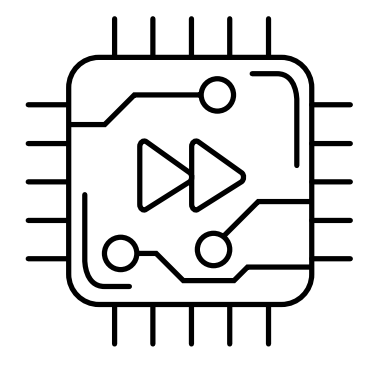

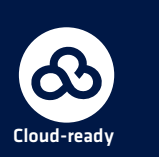

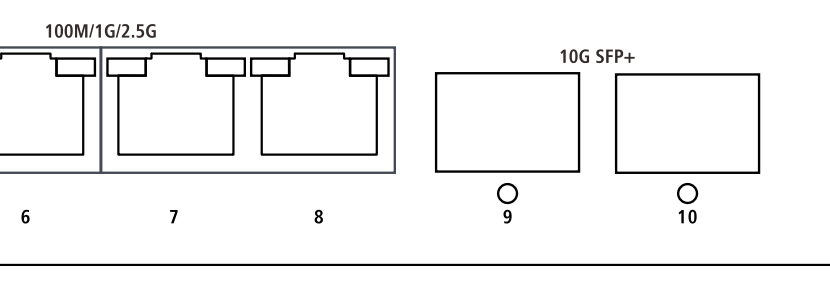

### **Das sollten Sie beim Aufstellen beachten**

→Der Netzstecker des Gerätes muss frei zugänglich sein.

- →Bei Aufstellung auf dem Tisch Gummifüße ankleben
- 
- →Keine Gegenstände auf der Geräteoberseite ablegen oder mehrere Geräte stapeln →Sämtliche Lüftungsschlitze freihalten
- 
- 
- 

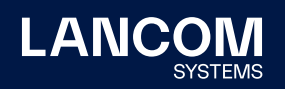

→Montieren Sie das Gerät in einem freien 19"-Einschub eines entsprechenden Serverschrankes. →Bitte beachten Sie, dass eine Supportleistung für Fremdherstellerzubehör ausgeschlossen ist.

**i Beachten Sie unbedingt vor Inbetriebnahme die im beiliegenden Installation Guide aufgeführten Informationen zur bestimmungsgemäßen Verwendung!**

**Betreiben Sie das Gerät nur mit einer fachmännisch installierten Stromversorgung an einer nahegelegenen und jederzeit frei zugänglichen Steckdose.**

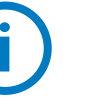

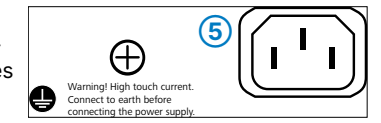

LANCOM, LANCOM Systems, LCOS, LANcommunity und Hyper Integration sind eingetragene Marken. Alle anderen verwendeten Namen und Bezeichnungen können Marken oder eingetragene Marken ihrer jeweiligen Eigentümer sein. Dieses Dokument enthält zukunftsbezogene Aussagen zu Produkten und Produkteigenschaften. LANCOM Systems behält sich vor, diese jederzeit ohne Angaben von Gründen zu ändern. Keine Gewähr für technische Ungenauigkeiten und / oder Auslassungen. 111952/0622

**Montieren & Anschließen**

ntier

 $\bullet$ 

 $\mathbf{\Omega}$ 

 $\overline{a}$ 

chii

Hiermit erklärt die LANCOM Systems GmbH | Adenauerstraße 20/B2 | D-52146 Würselen, dass dieses Gerät den Richtlinien 2014/30/EU, 2014/35/EU, 2011/65/EU und Regulation (EC) No. 1907/2006 entspricht. Der vollständige Text der EU-Konformitätserklärung ist unter der folgenden Internetadresse verfügbar: www.lancom.de/doc